# 如何获取预订退货代码

### 目录

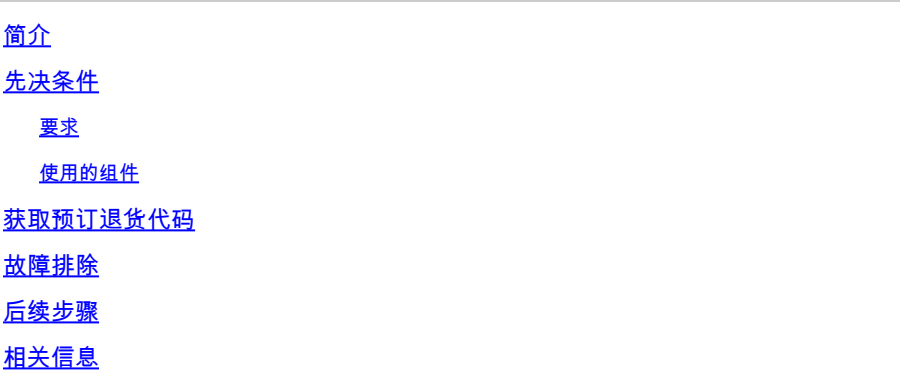

# 简介

本文描述了使用网际操作系统(internetwork operating system, IOS)XE作为特定许可证预留 (specific license reservation, SLR)的一部分获取企业产品的预留返回代码的过程。

# 先决条件

#### 要求

访问设备。

#### 使用的组件

本文档中的信息是在特定实验室环境中使用IOS版本16.12.05b的Catalyst 9300创建的。 本文档中的 设备以清除(默认)配置启动。如果您的网络处于活动状态,请确保您了解所有命令的潜在影响。

## 获取预订退货代码

步骤 1:

使用客户端或控制台之一,使用登录名和密码登录到故障设备的IOS。

步骤结果:进入用户EXEC模式。

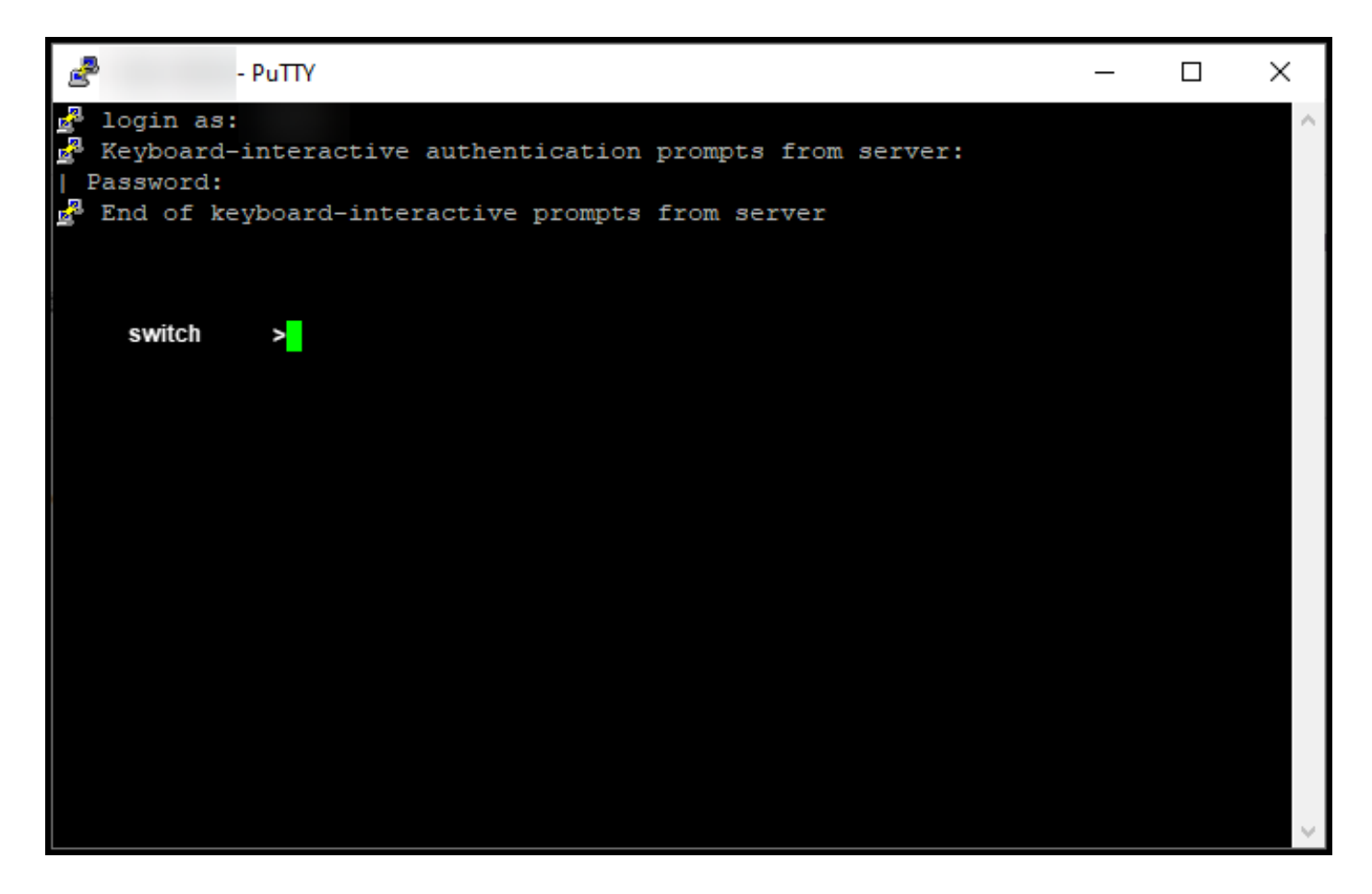

步骤 2:

在用户EXEC模式下,输入enable命令,然后键入密码以访问特权EXEC模式。

步骤结果:进入特权执行模式。

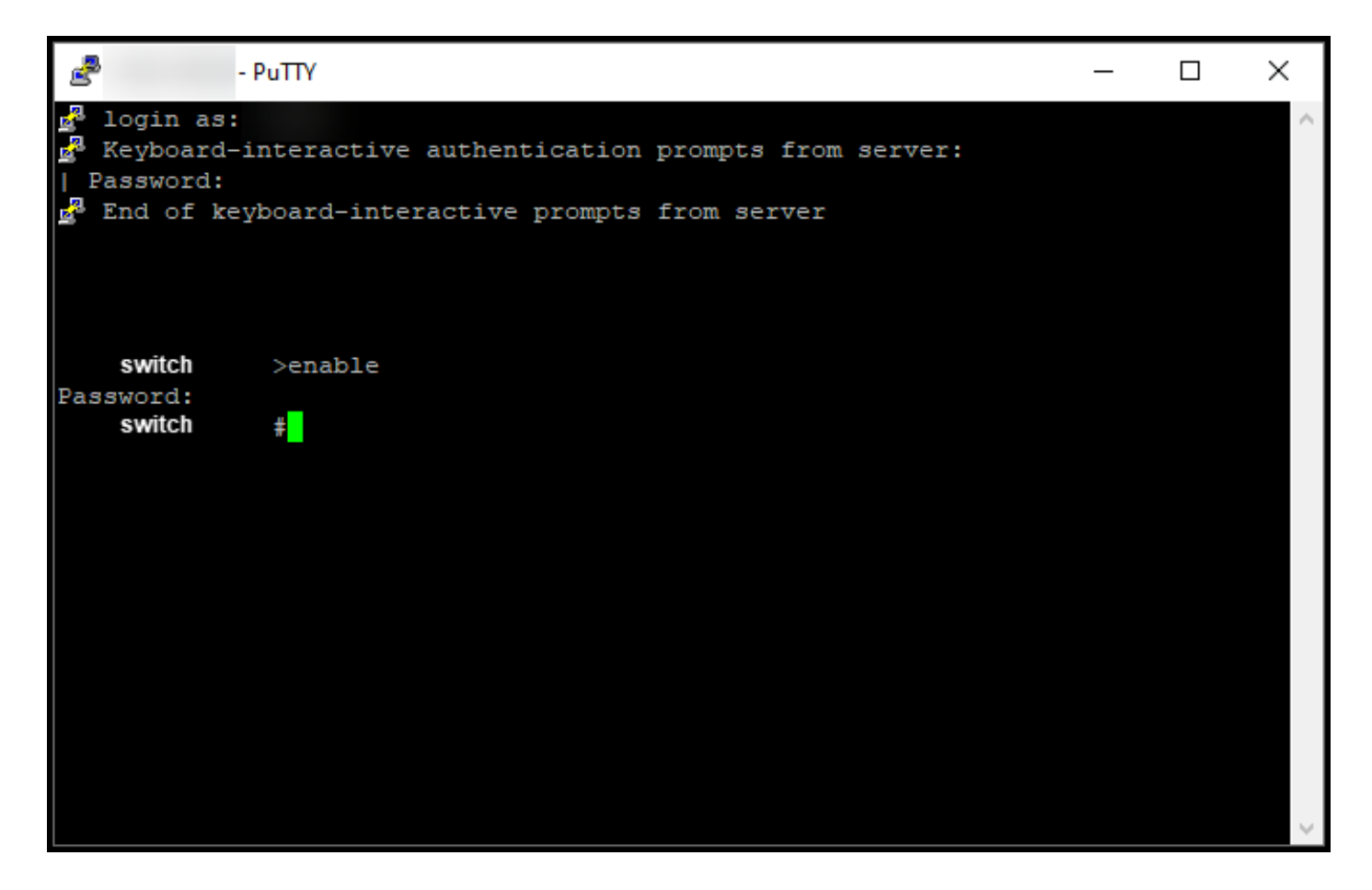

步骤 3:

在特权执行模式下,输入license smart reservation return local命令。

步骤结果:系统生成您需要在思科智能软件管理器(CSSM)中输入的预留返回代码。

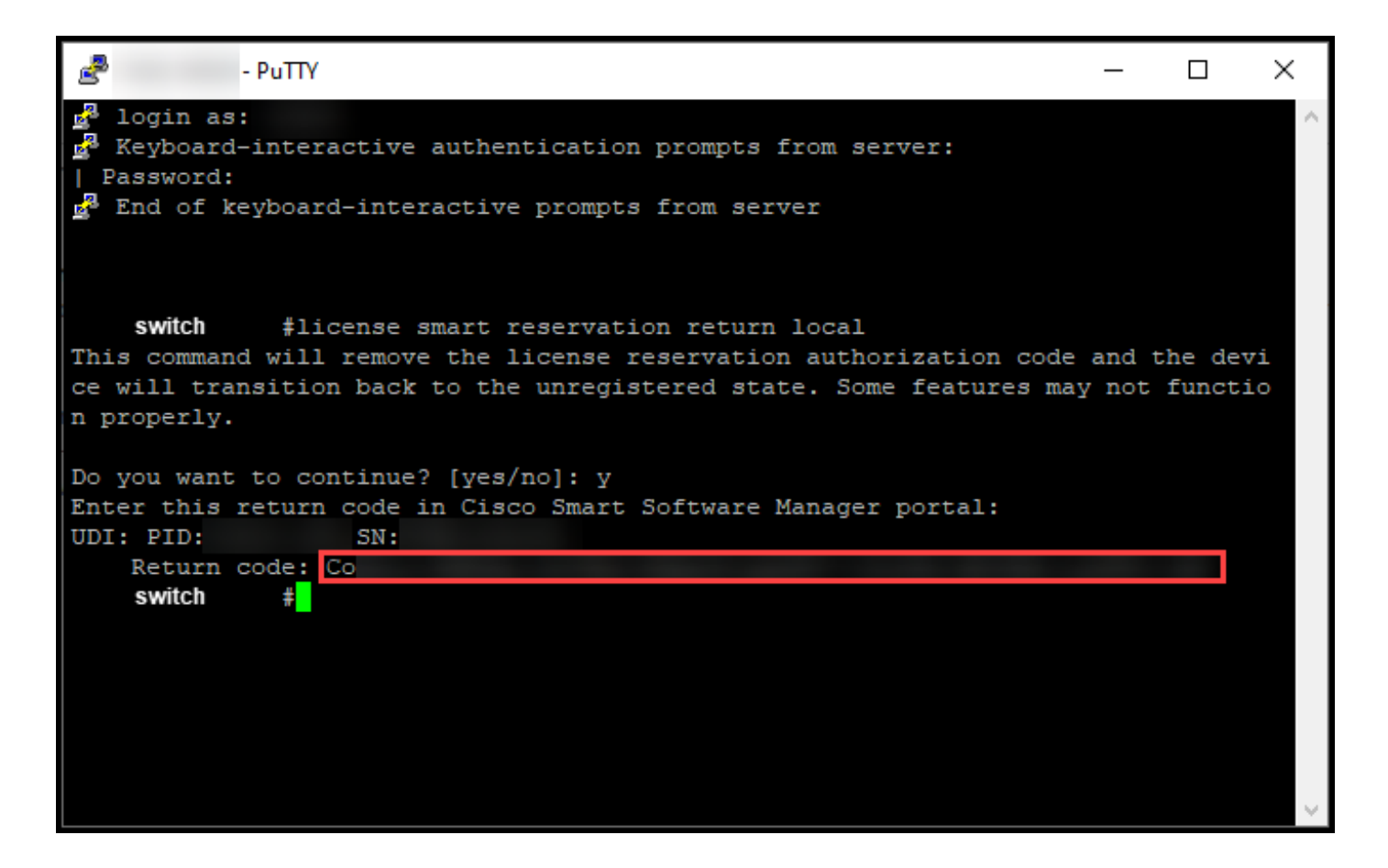

## 故障排除

如果在获取预订退货代码的过程中遇到问题,请在支持案例管理[器\(SCM\)中打开案例。](https://mycase.cloudapps.cisco.com/case)

## 后续步骤

获得预留退货代码后,您需要在CSSM中输入该代[码,以使这](https://www.cisco.com/c/zh_cn/support/docs/licensing/common-licensing-issues/how-to/lic217549-how-to-remove-a-product-instance-slr.html?dtid=osscdc000283)些许可证再次可用于其他产品实例。

# 相关信息

[如何在智能帐户上启用出厂预装的SLR](/content/en/us/support/docs/licensing/common-licensing-issues/how-to/lic217538-how-to-enable-factory-preinstalled-slr-o.html?dtid=osscdc000283)

[如何确定智能帐户是否已为SLR启用](/content/en/us/support/docs/licensing/common-licensing-issues/how-to/lic217540-how-to-identify-that-the-smart-account-i.html?dtid=osscdc000283)

[如何识别支持SLR的产品](https://www.cisco.com/c/zh_cn/support/docs/licensing/common-licensing-issues/how-to/lic217539-how-to-identify-products-that-support-sl.html?dtid=osscdc000283)

[如何获取预留请求代码](https://www.cisco.com/c/zh_cn/support/docs/licensing/common-licensing-issues/how-to/lic217541-how-to-obtain-the-reservation-request-co.html?dtid=osscdc000283)

[如何在设备上安装授权码](https://www.cisco.com/c/zh_cn/support/docs/licensing/common-licensing-issues/how-to/lic217542-how-to-install-the-authorization-code-on.html?dtid=osscdc000283)

[如何保留许可证\(SLR\)](https://www.cisco.com/c/zh_cn/support/docs/licensing/common-licensing-issues/how-to/lic217543-how-to-reserve-licenses-slr.html?dtid=osscdc000283)

[如何更新许可证保留\(SLR\)](/content/en/us/support/docs/licensing/common-licensing-issues/how-to/lic217545-how-to-update-the-license-reservation-s.html?dtid=osscdc000283)

[如何转移产品实例\(SLR\)](/content/en/us/support/docs/licensing/common-licensing-issues/how-to/lic217544-how-to-transfer-a-product-instance-slr.html?dtid=osscdc000283)

[如何在虚拟帐户之间传输许可证\(SLR\)](/content/en/us/support/docs/licensing/common-licensing-issues/how-to/lic217548-how-to-transfer-licenses-between-virtual.html?dtid=osscdc000283)

[如何从故障产品\(SLR\)重新托管许可证](https://www.cisco.com/c/zh_cn/support/docs/licensing/common-licensing-issues/how-to/lic217547-how-to-rehost-licenses-from-a-failed-pro.html?dtid=osscdc000283)

[如何删除产品实例\(SLR\)](https://www.cisco.com/c/zh_cn/support/docs/licensing/common-licensing-issues/how-to/lic217549-how-to-remove-a-product-instance-slr.html?dtid=osscdc000283)

#### 关于此翻译

思科采用人工翻译与机器翻译相结合的方式将此文档翻译成不同语言,希望全球的用户都能通过各 自的语言得到支持性的内容。

请注意:即使是最好的机器翻译,其准确度也不及专业翻译人员的水平。

Cisco Systems, Inc. 对于翻译的准确性不承担任何责任,并建议您总是参考英文原始文档(已提供 链接)。